# COLLEGE FOOTBALL

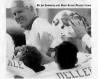

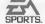

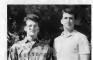

Out for George Simmons, practice artist, (night) little Semmons, programmer

# WARNING: READ BEFORE USING

A very mail presentages of modificable may experience applicable case with several second to contain injudicion of modificable waters of the injustic polarization principal polarization of being principal polarization of the injustic polarization principal polarization of the injustic polarization of the injustic polarization of the injustic polarization of the principal polarization of polarization of polarization of the principal polarization of the principal polarization of the principal polarization of the polarization of the polarizati

### WARNING To Owners of Projection Televisions

Still pictures or langes may cause permissent picture-tube damage or search the phosphor of the CNF debesion screen). Avoid repeated or extended use of video cames on licrose-screen projection televisions.

# SPORT

# TABLE OF CONTENTS

| Quickstart                           |
|--------------------------------------|
| tarting The Game                     |
| -Way Play*                           |
| III Walsh College Football" '95      |
| layer Ratings, Rosters, And Rankings |
| iame Setup Screen                    |
| laving An Exhibition Game            |
| Setup Screen                         |
| Player Select Screen                 |
| lew Season                           |
| Setup Screen                         |
| Week Schedule Screen                 |
| Continue Season                      |
| he Pregame Show                      |
| he Coin Toss                         |
| Naver Controls                       |
| Kicking And Receiving A Kick         |
| Kicking                              |
| Receiving                            |
| Running The Offense                  |
| Calling A Play                       |
| The Play Gock                        |
| Calling An Audible                   |
| Running                              |
| Passing & Receiving                  |
| Hurry-Up Offense                     |
|                                      |

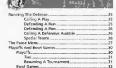

### QUICKSTART

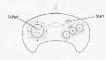

#### Kicking

Set kicker In motion. Kick ball

RECEIVING A KICK

formation

left, standard, and right formatio

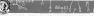

# BEFORE THE SNAP

OFFENSE
Call an audible
Call a fake snap signal
Snap the ball

A, then A, B, or C B C

NOTE: The ball must be snapped before the 25-second Play Clock reaches zero or the offense is penalized five yards.

#### DEFENSE

Control player's movement Call an audible Control a different player Fire off the line

A, then A, B, or C

# AFTER THE SNAP

OFFENSE Running Player movement

Player dives Explode forward (tap) Spin (hold) Hurdle Quarterback hands off or

laterals ball on option plays

Passing Call up Passing Windowsletters

Windows/letters Pass to one of three receivers

ers A,B,C

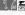

Dive for the hall Activate receiver closest to half Jump and raise hands

DEFENSE Dive at hall carrier Artivate defender closest to ball tump and raise hands to block kick or intercept a pass Power tackle

Setup screen.

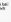

c NOTE: This is a general control summary. For complete instruction please refer to the appropriate sections in this manual

# STARTING THE GAME

- Turn OFF the power switch on your Segal Genesis". Never Insert or remove a game cartridge when the power is on.
- 2. Make sure a Controller is plugged into the port labeled Control 1 on the Genesis Console
- Insert Bill Walsh College Football\* '95 into the slot on the Genesis. To lock the cartridge in place, press firmly
- 4. Turn ON the power switch. The Electronic Arts® logo appears. (If you don't see it, begin again at step 1.)
  - 5. The EA SPORTS" title screen appears, Press START to bypass the title screen and go directly to the Game

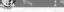

### 4-WAY PLAY"

The 4-Way Play lets up to four people but heads in Bill Walah College Football '99, Remember, if you are using a sisk-button controller, you must play in three-button mode.) You can play 3-on-1, 2-on-2, or 4-against-the-Genesis. The adapter features an auto detect device, so all you have to do is pluc it into the Genesis and you want to do the specific play to the controller of the specific play.

When you use the 4-Way Play, the Team Select screen appears with four controllers, each a different color. Just toggle the controllers to the appropriate teams, then press START. The colors assigned to each controller are:

Player #Color of Star Player 1 Orange Player 2 Red Player 3 White Player 4 Gray

When you're on the field, the following holds true:

• On offense, one person is always the quarterback. He

- calls the plays, too. Other players can press B to cycle through the other positions and take control of any player but the quarterback.
- On defense, the same person who calls the offensive plays calls the defensive plays. Again, other players can press B to select other positions to control.
- The person who presses 8 first takes control of the player closest to the ball on offense and defense. The person who presses 8 second takes control of the player who is second closest to the ball, and so on.

NOTE: When playing in PLAYOFF mode, you must have your controller plugged into port #1 (upper left).

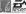

## BILL WALSH COLLEGE FOOTBALL '95

Bill Walsh College Football '95 contains all the exchement of college ball, with 3 for all teams meeting on the gridiron. You have a choice between Bowl and Playoff tournament games, and we've also included new plays and formations, exhautive player stats throughout the season, on screen player ratings complete with energy levels, and, of course, in-depth southing reports provided by cooking great, Bill Walsh.

# PLAYER RATINGS, ROSTERS, AND RANKINGS

You for the first time sevice included all the stats statuscus reason rankings, team notes, and player ranking shift in the generable information you need to plan your strategy and make it to the Bond genes or PlayerS is available to you when you want it, where you want it. Team rankings are based on the toughness of a team's sheeked, and the way their offeres and defense performs. In the roster you'll find player ratings based on quickness, intelligence, weight, and much more. To learn more boots how to access these statiscus of the state of the state of the state of the Schworn passed. Schworn seed to the state of the Schworn passed to the state of the state of Schworn passed to the state of the Schworn passed to the state of the Schworn passed to the state of the Schworn passed to the state of the Schworn passed to the state of the Schworn passed to the Schworn passed to the Schworn passed to the Schworn passed to the Schworn passed to the Schworn passed to the Schworn passed to Schworn passed to

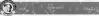

# GAME SETUP SCREEN

Use the Game Setup screen to select the play mode you want, and the options available to you based on the play mode you select.

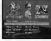

Select one of three play modes. EXHIBITION, NEW SEASON, and CONTINUE SEASON. The options available to you at the Game Setup screen differ depending upon the mode you select.

To highlight an option. D-Pad unidown.

- To cycle through oution choices, D-Pad left/right.
  - When you've made the selections you want, press
     START

# PLAYING AN

# EXHIBITION GAME Setup Screen

(defaults in Bold type)

If you select EXHIBITION as play mode, the Setup screen

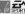

offers you the following options:

HOME TEAM: Select the team for the home crowd.
VISITOR TEAM: Select the visiting team. The visiting team

gets the call in the coin toss.

GAME LENGTH: Select either 20, 40, or 60 minute games.

WEATHER: Select from FAIR. WINDY, RAIN, or SNOW.

Weather conditions on affect the pames subcome.

# Player Select Screen

When you've set up the game the way you want it, press START. The Player Select screen appears. Here you determine which controller directs which team.

To make selections:

- D-Pad left/right to toggle the controller under the
- When you're done selecting, press START to move to the EA Sports Pregame Show (See The Pregame Show on none 14 for more information).

# NEW SEASON

Setup Screen (defaults in Bold type)

If you select NEW SEASON as play mode, the Setup screen offers you the following options:

GAME LENGTH: 20, 40, 60 minute games.

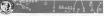

WEEKS: From 1-16; 12 is the default FINALS: Playoffs or Bowl Games.

After making your selections, press START. The Week Schedule screen appears.

# Week Schedule Screen

This screen lists the schedule for the entire season on a weekby-week basis. When you first enter the screen, you go to week one of the season.

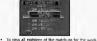

- D-Pad up/down.
- To view the other weeks' matchups, D-Pad loft/right
- To select a game to play, D-Pad up/down to highlight the matchup of your choice, and press C. The matchup becomes a HOLD game.

All the games on the schedule default to CPU, or computer played games. HOLD games are those games that you play

 To change individual HOLD games back to CPU, highlight the game and press C.

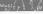

 To display the Week Schedule menu, press START from the Week Schedule screen. This menu contains the options you need to plan your season, with valuable statistics for all the teams.

#### To select from the Week Schedule menu:

- Press the D-Pad up/down to highlight an option.
- 2. Press C to select the option you want
- To exit a specific option screen and return to the Week Schedule menu, press START.

PLAY WEEK: After you select the games you want to play in the first week, select PLAY WEEK: All CPU games play surmitralily and you are taken to the HOLD games. When you complete all the games you chose to play in week one, the Week: Schedule screen returns. Repeat the process of selecting games for week two and so on until you reach the end of your season.

SEASON STATS. With this option, you view the cumulative season stats for the teams and players. The stats available are. Team Stats, Passing Leaders, Rushing Leaders, Receiving Leaders, Defensive Leaders, Kicking Leaders, and Punting Leaders.

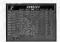

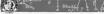

To view the Season State

- Select SEASON STATS, and press C. The Stats menu appears.
  - Press the D-Pad up/down to highlight the stat you want, and press C. The screen for the stat you chose appears.
     Each stat screen contains categories specific to that
- statistic. For example, under Receiving Leaders, you find the following categories: Receptions, Yards, Average, Longest, Drops, Furnbles, and TO's. Press the D-Paul leftright to highlight the category you want, and press it upidown to view all the players.
  - 3. Press START to return to the Stats menu.
    - 4 Highlight Exit with the D-Pad and press C, or press START to return to the Week Schedule menu.

TEAM ROSTERS: We've included player ratings in several important areas. The complete roster of each team, listing players and positions, is available. Categories on the roster include: energy level (check out if your players are tiring), seed, guickness, intelligence, weight, range or hends, and

. To view the different teams, D-Pad left/right.

power or block, accuracy, or tackle

To view the different positions, D-Pad up/down.

TEAM SCHEDULES: This option allows you to view the entire season schedule for each team. The schedule lists who and where they play, the scores of already completed games, and the selected team's record.

· To view the different teams, D-Pad left/right.

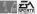

RANKINGS: Use this option to wiew the rankings for all the teams. The teams are listed in order of rank, and the teams are the teams are listed in order of rank, and writing the state of the teams of the teams of the writing the state of the teams of the writing the teams of the teams to Bowl Games.

- To view the different conference rankings, D-Pad left/right.
   To view every team in All Conferences. D-Pad
- NEW SEASON: Select this option to begin a new season with a new schedule. This erases the previously saved season.

up/down.

page 14.)

- SET ALL GAMES TO HOLD: If you wish to play every game in a week schedule select this option.
- SET ALL GAMES TO CPU: If you have set some or all of the games to HOLD, and want to switch them back to CPU, select this option.
- SET OPTIONS: Select this option to return to the Game Setup screen.
- Setup screen.

  After setting up your season, select PLAY WEEK and press C
  You go to the Player Select screen, and then the Pregame
  Show (see Player Select on page 9 and The Pregame Show on

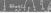

# CONTINUE SEASON

Select this play mode to continue a season or tournament in progress at the next scheduled game. To select this mode, you must first play a regular season game, or win a tournament game. If you quit in the middle of a game, that game is not saved and must be plaved easin from the beginning.

# THE PREGAME SHOW Welcome to the EA SPORTS Pregame extravaganza. Bill

Walsh comes to you live from the press box to set the stage for the upcoming contest and help you with your pregame planning.

To select options from the Pregame menu:

D-Pad up/down to highlight an option.

- Press C to select the notion.
- 2. Press C to select the option.
- Press START to return to the Pregame menu.

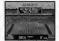

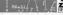

START GAME: Select this option when you're ready to play. The Coin Toss screen appears (see The Coin Toss, pg. 18).

THE WALSH REPORT: Renowned coach and commentator, 3III Walsh, provides an inside look at the strengths and weaknesses of the teams on both offense and defense. These in-depth scouting reports are invaluable when determining your strateov for the ensuing dame.

TEAM MATCHUPS: This option lets you compare the relative strengths and weaknesses via Bill Walsh's numerical rating system. The higher the numerical rating, the better the team is in that particular position.

NOTE: You can only view the Team Matchups during the pregame report. TEAM ROSTERS: Lists the rosters for the two teams meeting

on the field.

• To topple back and forth between teams D-Pad

left/right.

To view the different positions, D-Pad up/down.

.... postony o rea aparoni.

SCOREBOARD: The EA SPORTS team keeps you up to date on the day's scores. Check in now and then to see who's winning! This option is also available from the Pause screen.

To view all the scores, press the D-Pad up/down.

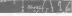

SET AUDIBLES: Select this option if you want to change the settings on the audibles. The settings you select remain until you reprogram them. The pre-programmed settings are:

Offensor A.-Wishhone FI Streak

B-Veer, T.E. Curl C-Shotgun Deep Outs

Defense A-4-4 formation, Wide Zone

B 4.4 formation, Medium Zone C-4-4 formation Short Zone

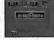

#### To change the audible settings: 1. Salect SET AUDIRLES. The Set Audibles screen

- annears.
- 2. D-Pad up/down to highlight the button you want to change, e.g., Set Offense Audible B.
- 3. Press C. The Formation screen appears.
- 4. Press the D-Pad in any direction to highlight the formation you want, and press the appropriate button to select that formation. The Play Call screen appears.

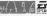

- Follow the same procedure to select the play you want. When you're done, the Set Audible screen returns.
  - Highlight Exit and press C, or press START to return to the Pregame menu.

When you are using the 1 Box mode, you can also fake out the opponent when setting your audibles. (See Calling a Play on page 20 for more information.)

PLAY CALL MODE: BM Weish College Footbell '95 features two modes for calling plays: 1 Box or 3 Box 1 Box allows you to bluff when calling your plays, 3 Box is a simpler play selection method. To learn more about these two modes, see Calling A Play on page 20.

 To select the mode you want, use the D-Pad to highlight Play Cali, and press C to toggle between the two modes.

PASS CATCH MODE: Two pass catch modes are available: Auto Pass and Manual Pass. In both modes, the spot where the pass is aimed is highlighted with a target

in Auto Pass, the Genesis controls your pass receivers. This mode is the easier of the two.

in Manual Pass you take control of the intended receiver and control his movements after the quarterback has thrown the half

 To select the pass mode you want, highlight the option with the D-Pad and press C to toggle between the two modes.

PASS WINDOW MODE: There are two modes to select from: Pass Window On or Off. There are three receivers for every

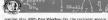

passing play. With Pass Window On, the receivers appear in three window boxes. Each window box is represented by the buttons A, B, or C. Pass Window Off displays the receivers with the button letters next to them as they run up the field.

# THE COIN TOSS

The visiting team chooses heads or tails. If you are the visitor you make the call.

• To select the call you want, D-Pad upidown. You

- must make the call while the coin is in the air.
  If you win the toss, you can receive, kick, or choose which end of the field to defend.
- To make your choice, D-Pad up/down to highlight the option you want, then press C.
   If you lose the toss depending upon your opponent's choice.
- you choose either the goal you defend, or whether to kick or receive.

  To choose a goal to defend, D-Pad up/down to
  - highlight the goal you want, then press C.

    Press START to exit the Coin Toss screen.
- it's time to head for the field and kick some but!!!

no one to record the nets and net come butter

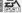

## **PLAYER CONTROLS**

# Kicking and Receiving a Kick

By using the Kick meter, you can place your kick just about anywhere on the field. Keep an eye on the wind direction when gauging your kick. The following instructions apply to kickoffs, punts, and field goals.

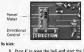

Wind

- Press C to snap the ball and start the Power meter moving upward. The higher the orange bar rises on the power meter, the more force behind the kick.
  - D-Pad leftiright to aim your kick while the bar is in motion. If you don't aim your kick, the ball travels straight about
- straight ahead.

  3. Press C again to stop the meter and kick the ball.

To set the kicking team in onside kick formation:

Press A to call an anylish

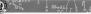

- Press A again for an onside left formation, or press C for onside right.
- If you change your mind, press A to call an audible, and then press B to return to standard formation.
   NOTE: Remember: an onside kick must travel at least ten yards before the kicking team can recover the

#### RECEIVING

When receiving, both kickoffs and punts are automatically fielded by your deep men, provided your team is in the proper formation. (On kickoffs, your team is automatically set in the kick receiving formation. For punts, you must choose "Punt Return" or "Punt Rish" to field a deep main.)

#### To set the receiving team in onside kick formation:

- Press A to call an audible.
- Press A again to defend an onside left, or press C to defend onside right.
  - 3. Press B to return to standard formation.
- Kick returners automatically field the ball and run.
  - To take control of the kick returner, press the D-Pad in any direction.

# Running the Offense

CALLING A PLAY
There are two ways to call a play from the Play Call screen: 1

or 3 Box Modes. In both modes, you select a Formation first,

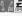

then a play. 1 Box mode allows you to bluff when calling a play. To learn more about how to select the mode you want, see Play Call Mode on page 17.

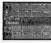

# To call a play in 3 Box mode: 1. From the Formation screen, use the D-Pad, to be

- the formation you want, then press the corresponding button. The Play Call screen appears
- Use the D-Pad to box the play you want, then press the corresponding button. You return to the field at the line of scrimmage.

#### To call a play in 1 Box mode:

- From the Formation screen, use the D-Pad to box the formation you want, then press C. The Play Call screen appears.
- To bluff, move the box over the play you want to pretend to call and press B.
- To call the play you actually want, move the box over the play and press C
- 4. Press A to exit the Play Call screen.

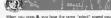

hear when you press C, but no play is called. Also, you can choose more than one play with the C button; only the last play chosen is run. tike the same procedure when using the 1 Box mode to set

audibles

When you reach the line of scrimmage, press C to snap the ball, and press B to fake the snap. If you try a fake, you may draw the defense offsides.

#### THE PLAY CLOCK The offense has 25 seconds after the whistle to call the next

play and snap the ball. If the 25 seconds expire before the ball is snapped, the offensive team receives a five-yard Delay of Game penalty. When a Time-out is called, the Play Clock is reset at 25 seconds

#### CALLING AN AUDIBLE When the team lines up over the ball, the quarterback reads

the defense. He may not like what he sees. He can call an audible, changing the play called in the huddle.

### To call an audible:

- 1. Press A. The audible indicator appears. 2. Press the button corresponding to the play you want
  - to run. 3 Press C to snap the ball. (To learn more about audi
    - blos see Set Audibles on page 163

#### RUNNING There are a number of slick moves you can execute while

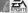

### running the ball.

- To hand the ball off or lateral to a runner, press C.
   The quarterback hands the ball to the closest back.
- The quarterback hands the ball to the closest back.

  To change directions, press the D-Pad in the direc-
- tion you want.

  To make the ball carrier dive. press A.
- To explode forward, tap B.
- To explode forward, tap
   To spin, hold B.
- To hurdle, press C.

#### PASSING & RECEIVING

There are three receivers for every passing play, represented by the A, B, or C buttons, Pass to a receiver by pressing the corresponding button. If you have Pass Window On, the receivers appear solated in passing windows. If the Pass Window option is off, the button letters appear next to the corresponding receiver.

Receiver

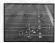

 Hold the button down for a bullet pass; tap it for a lob.

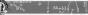

You can let the Genesis execute the play, or you can take control of the quarterback by pressing the D-Pad in any direction. If you do, it's up to you to call up the windows/receiver letters, choose a receiver, and pass the ball.

 To call up the passing windows or the receiver letters, press C after the snap. Select the receiver you want, and press the corresponding button.

#### While the ball is in the air:

- To switch control to the intended receiver, press 8, then use the D-Pad to guide the receiver. (This is not necessary in Automatic mode, the switch is made automatically.)
   To risk the preceiver's hands, press C.
- . To make the receiver dive for the hall, press A.
- HURBY-UR OFFENSE

#### For those desperate drives late in the game, try the no-hud-

dle offense

 To go straight to the line of scrimmage and run the play you just ran, hold C right after the whister

- To run a "Stop Clock" play (the quarterback throws the ball into the ground), hold A noht after the ball into the ground).
- the dall into the ground, not a high arriver the whistle blows. When your team lines up, press C to snap the ball. The quarterback grounds the ball.

  NOTE: Be sure not to touch the D-Pad when executing a "Stop Cipich" play. One you assume control of the

quarterback, you cancel the grounding command

# FIELD GOALS, PUNTS, AND P.A.T.S

Select the formation "Special Teams" from the Play Call screen (D-pad down if you don't see the formation). Select the play you want, e.g., Field Goal, and operate the kicking meter just as you would for a kicking on page 190.

NOTE: To kick a P.A.T., select "Field Goal" as your play.

# Running the Defense

### CALLING A PLAY

Call a defensive play the same way you call an offensive one. (See Running the Offense on page 20 for more information.)

#### **DEFENDING A RUN**

The defense reacts automatically to the action on the field, but you can take control at any time.

• To fire off the line of scrimmage, press C Watch out

- To fire off the line of sommage, press C. Watch ou for offside violations.
- To dive at the ball carrier for a crushing hit, press A
- To take control of the defensive player closest to the ball, press B
- After the snap, use the C button to make the defensive player jump and raise his hands to block a kick, or intercept a pass, or execute a power tackle.

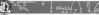

### DEFENDING A PASS

If the receivers run passing patterns, the defensive backs automatically cover them. However, if you want to take control of the defensive player closest to the ball, press B. The circle target moves under that player

As with all defensive situations, the player over the circle target can dive (press A), or jump or raise his hands to intercept the pass (press C).

# CALLING A DEFENSIVE AUDIBLE You can call a defensive audible before the snao in the same

way you call an offensive audible.

To call an audible at the line of scrimmage:

# Press A. The audible indicator appears.

Press the button corresponding to the play you want to run.

Defensive audibles are pre-programmed, however, you can set your own. To learn more about setting audibles, see Ser Audibles on page 16.

#### SPECIAL TEAMS

With both punts and field goals, you have two options: to defend or to block. Choose SPECIAL TEAMS as your formation, then make your selection from the Play Call screen.

When you receive a punt, choose "PUNT RETURN" if you wan your men to hang back and block. Choose "PUNT RUSH" if you want your men to rush the punter and forfeit opportunties to block the opposition. Use the D-Pad to take control of your deep man.

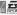

When you defend a field goal or P.A.T., you have the same options. Choose a 'PREVENT' defense if you think the kicking team might fake a kick, Choose 'FIELD GOAL BLOCK' if you want to try to block the kirk.

#### THE PAUSE MENU You can hause the name at any time. The name clock stops

running, and the Pause menu appears. From this menu you can exercise some of the same options available in the Pregame menu, but there are additional options available. . To pause the game, press START. The Pause menu

annears

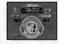

To make selections from the Pause men

- 1. D-Pad up/down to highlight an option.
- 2. Press C to select the highlighted option.
- 3 Press START to return to the Pause menu

RESUME GAME. Select this option to return to action. You

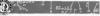

can also press **START** from the Pause menu to return to the game.

game.

REPLAY NORMAL/REPLAY REVERSE: The EA SPORTS crew
provides unlimited instant replay from two different angles:
Normal and Reverse, You can review a play at any time dur-

ing the game, as many times as you want. Once you select a REPLAY option, the Instant Replay screen appears. To view Instant Replay:

#### Select REPLAY NORMAL/REVERSE from the Pause screen.

- Hold A to rewind.
- . Tap B for frame by frame replay.
  - Hold B to replay in slow motion.
  - Tap C to replay at normal speed.
     Use the D-Pad to position the circle cross over a play-
  - er or portion of the field you want to isolate during the replay.

    2. Press START to exit the Replay screen and return to
  - Press START to exit the Replay screen and return to the Pause screen.

TEAM ROSTER: View the rosters for the two teams.

- To toggle back and forth between teams, D-Pad left/right
  - To view the different positions, D-Pad up/down.

**DRIVE SUMMARY:** The Drive Summary displays the offensive plays run on the current drive. It shows the type of play,

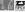

the yards gained or lost, time of possession, and any penalties that have been called

### To view the Drive Summary:

- Select DRIVE SUMMARY from the Pause screen.
- D-Pad left/right to scroll through the entire Drive Summary.

  GAME STATS: The Game Statistics screen displays the current statistics in the game's most wital categories. Oncic out the success of your team's offensive and defensive strategies.

# To check out the Game Statistics: 1. Select GAME STATS from the Pause screen.

- D-Pad up/down to scroll through all the statistics.
- TEAM STATS View the stats for all the players on a given team.

#### To view the Team Statistics:

- 1. Select TEAM STATS from the Pause screen.
  - D-Pad up/down to scroll through the different players; D-Pad left/right to view the different teams.

SCOREBOARD: Also available from the Pregame menu, this option keeps you up to date on the day's scores.

option keeps you up to date on the day's scores.

TIME-OUT: Each team has three Time-outs per half. These do not carry over from the first to second half. When a team calk Time-out, the game clock stops and the play clock resets.

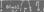

players, energy levels return to 100% after a time-out is called. Remember, you can't call a Time-out until the whistle signifying the end of a play has sounded. Notice that when you return to the Play Call screen, your Time-out Indicator reflects the call.

SET AUDIBLES: This option is only available when you access the Pause menu from the Play Call screen. You can't reset your audibles during the middle of a play. (See Set Audibles on page 16 for more information.)

PLAY CALL MODE Choose between 1 or 3 8ox modes. (See Play Call Mode on page 17 for more information.)

PASS CATCH MODE: Choose between Auto or Manual Pass modes, (See Pass Catch Mode on page 17 for more informa-

tion.)

PASS WINDOW MODE: Select from Windows On or Off.
(See Pass Window Mode on page 17 for more information.)

# PLAYOFFS AND BOWL

When you select NEW SEASON as a play mode, you have the opportunity to choose the style of tournament play you want. From the Game Setup screen, select either PLAYOFFS or BOWL GAMES. When the regular season ends, you begin Tournament play.

### Playoffs

EA SPORTS welcomes you to the EA Cup College Playoff Championship, a sixteen-team, single-elimination tournament. Your team enters the tournament paired against its

### 155.655

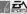

opponent according to rank. If your team wins, you advance to the next round. Every game you win takes you closer to the champonship game and the final showdown. If your team loses, you can either select another team and continue the tournament, or return to the Game Setup screen and make a new play mode selection.

#### TIES

In the event of a tie, the game moves into sudden death overtime, in overtime the play clock runs as usual, but there's no game clock. The first team to score is the winner. NOTE: Sudden death overtime applies only to

Playoff games. Exhibition, Season, and Bowl games can end in ties.

# RESUMING A TOURNAMENT

As with Season play, you can exit and then resume a Playoff tournament before completing the entire cycle, though you must complete a game for it to be saved. The system saves the most recent tournament, replacing any old tournaments or seasons in the battery backup.

 To resume a Playoff Tournament in progress, select CONTINUE SEASON from the Game Setup screen, and press START.

#### VICTORY CELEBRATIONS

If you take one team all the way through a season and then manage to win the Playoffs, you'll see a cool victory celebration animation at the end of your final game. Each team has their own victory celebration, so try different teams throughout a season.

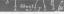

#### BOWL GAMES

Four Bow (pames are scheduled, one for each conference. The Bow (games are the Palm Bow), the Pean Bow (the Pean Bow), the Pean Bow (the Pean Bow), the Pean Bow), the Pean Bow (the Pean Bow), the Pean Bow (the Pean Bow), the Pean Bow (the Pean Bow) (the Pean Bow) (the Pean Bo

# CREDITS Design: Scott Orr. Keyin Hogan, & Jim Simmons

Strategy: (III) Walsh
Proguemming: Jim Simmons
Graphics: George Simmons
Sound and Missic: Joel Simmons & Jim Simmo
Executive Producer: Scott Orr

Co-producer: Kevin Hogan
Assistant Producer: Ken Rogers
Tachnical Director: Evan Robinson

Technikal Director: Evan Robinson Product Manager: Bill Romer Package Design: E.J. Sarraille Design Group Package Photograph: Rod Searcey

Pockage Art Direction: Nancy Walsamen Documentation: Valerie Hanscom, J. Poolos Documentation Layout: Tom Peters

Testing Manager: Al Roireau
Product Testing: Marc Gilliand, Brian Reed, Matthew Vella, and
Steve Montano
Quality Assurance: Randy "Mr. Touchdown" Eichardt. Stewart

"Nasty Boy" Putney, Dave "Fireball" Schenone. & Erik "Fourth & One" Whiteford

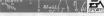

### ELECTRONIC ARTS LIMITED WARRANTY

note and work manifolds for a period of interity XXX days from the date of purchase for forcettle. Are solved proposes to end only a five from the date of purchase forcettle. Are solved proposes to end only a five from the date of the five from the date of the five from the date of the five from the date of the five from the five from the date of the five from the date of the five from the date of the five from the date of the five from the date of the five from the date of the five from the date of the date of the d

MOTORIC Arts

LIMITUPES — THIS WARFARD'S BY LIKE OF ALL DIFFER VARRACTION AND BY DIFFER PROFESSIONAL ORD CHARACTER AND BY DIFFER PROFESSIONAL ORD CHARACTER AND BY DIFFER ON ORD ORD CHARACTER AND BY DIFFER ORD ORD ORD CHARACTER AND BY DIFFER ORD ORD CHARACTER AND BY DIFFER ORD CHARACTER AND BY DIFFER ORD CHARACTER AND BY DIFFER OR AND BY DIFFER ORD CHARACTER AND BY DIFFER ORD CHARACTER ORD CHARACTER ORD CHARACTER ORD CH

Some states du seu allow inhistorior si si la hori rieng an implied variantezy anti anche solution si inhistorior on inhistorior or reconsultati di manura si inhistoriori on inhistoriori or reconsultati di manura si inhistoriori prose inhistoriori prose inhistoriori prose protesti di prose. This havioriority gives per specific ciphia, sed yet may also have control region solutioni promi massa in solutioni. A prosessi solutioni di protesti di protesti di prot

Enclose a statement of the defect, your name, your estate address, and a sheet or mone order for \$26.00: Biotronic Ams, Customer Warrang, PO Box 3578 San Mareo, California 6660-3578

If you need to talk to servicine about this product, call us in (415) 532-5448 Morelly through Finder better 8.30 are and 4.30 pm, Paulitr Best in Annual and New Zeoland Constant Best more Annual Was Leisted Constant Best Residence Annual Was Leisted #O Best 422, Nov. About

Qld 4215, Australia Within Bustral is rall: Phone: 1079 711 811

Within New Zwaland call Phone #61 75 711 811 between Stree Spris Eastern Standard Time 0 1996 Electronic Arm. All rights reserved 881 Watch Cellege Feetball is a trademark of Electronic Arts.

LICENSED BY SECA ENTERPRISES, LTD. FOR PLAY ON THE SEGA.\*\* GENERAL\*\* SYSTEM SECA AND GENERAL TANGEMARKS OF SEGA ENTERPRISES, LTD.

74. SAME THE FA SHAPE SHOOT AND "SETS SETS" OF CORNE, IT'S IN THE GRAPE" ARE TRIGHTARIA OF

Biscoronic Arts.

4 Way Play and the 4 Way Play logo are trademarks of Electronic Arts.

The officially it cented collegiate products logo is the endurine property of CLC.

ARIZONA EMSON COLORADO ORIDA STAT GEORGIA ISAS STATE LOUISVILL LSU MIAMI ICHIGAN NORTH CAROLINA NEBRASKA NOTRE DAME OHIO STAT OKLAHOM TANFORD NESSEE TEXAS USC VIRGINIA GTON ST VASHINGTON WISCONSIN